# **Unit Tests Pass**

[Back to DRLVM Test Tracking](https://cwiki.apache.org/confluence/display/HARMONY/DRLVMTestTracking)

#### **Mission**

There are more than 20,000 class library unit tests, and their numbers grow over time. Please, join us in making these tests pass on DRLVM. We strive for reliable execution, so the test pass many times in a row in the same VM.

You can find a description of our progress measured from October, 3 on the [project history page.](#)

### **Swing Issues**

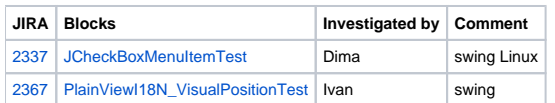

#### **Open Issues**

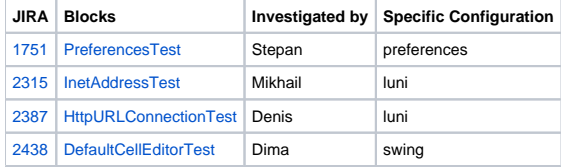

#### **Review Queue**

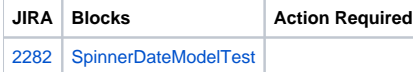

#### **Patch Queue**

```
JIRA Blocks Action Required Tried the patch
```
#### **Pass Rates**

You can find daily test run results at [script\]](http://harmonytest.org). To detect intermittent problems you can use a [\[http://issues.apache.org/jira/secure/attachment/12342921/luni.](http://issues.apache.org/jira/secure/attachment/12342921/luni.sh) [sh.](http://issues.apache.org/jira/secure/attachment/12342921/luni.sh)

## **FAQ**

Q. How can I launch a standalone class library unit test?

1. Check a command line in [a post](http://mail-archives.apache.org/mod_mbox/incubator-harmony-dev/200610.mbox/%3c2c9597b90610020929wcd07673h8815ef1e88816cc6@mail.gmail.com%3e) from Alexei Zakharov.

```
> echo %JAVA_HOME%
C:\Java\harmony-hdk-r450941\jdk\jre
> %JAVA_HOME%\bin\java
-Xbootclasspath/p:.\build\classes;.\build\tests;C:\Java\harmony\enhanced\classlib\trunk\depends\jars\junit_3.8.2
\junit.jar
-Xem:opt junit.textui.TestRunner org.apache.harmony.beans.tests.java.beans.IntrospectionExceptionTest
```
#### Q. How to run tests for a specific module?

1. To run tests for the module, use Elena's comment to [HARMONY-1789](http://issues.apache.org/jira/browse/HARMONY-1789). To avoid compilation errors, add junit.jar to CLASSPATH environment variable.

```
> echo %DRLVM% 
C:\Java\harmony-hdk-r450941\jdk\jre
```

```
> ant -Dtest.jre.home=%DRLVM% -Dbuild.module=luni test
```
Q. I feel I've lost the point. What have I missed?

- 1. You may miss occasional personal emails. To avoid confusion, please, do not use personal emails for technical reports and evaluations, publish them to JIRA or harmony-dev@ maillist instead.
- Q. Why several bugs contain URL of this page?
	- 1. They prevent DRLVM to pass class library unit tests. We mark such bugs with this URL and [drlvm][unit] prefix in Summary.
- Q. Where can I get a list of tests which fail?
	- 1. The site <http://www.harmonytest.org> contains results of recent test runs. For example, this [request](http://harmonytest.org/testapp.do?method=showrun&id=13&name=&result=2&jira=0) produces a list of tests which fail in a Linux test run by Alexey Varlamov.
- Q. How can I get test failures for my package?
	- 1. Go to<http://www.harmonytest.org>and put the package name into Search for test: field. This will display the recent statistics for the package.
- Q. How can I get a list of tests which fail due to reliability issues?
	- 1. Adjust the [script](http://issues.apache.org/jira/secure/attachment/12342921/luni.sh) which produces a luni.log file. Apply the command grep FAILED luni.log | sort | uniq -c to produce a reliability statistics.

[Back to DRLVM Test Tracking](https://cwiki.apache.org/confluence/display/HARMONY/DRLVMTestTracking)